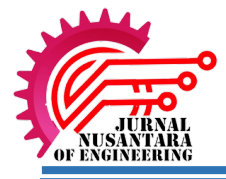

# **Pemilihan Batu Bata Menggunakan Metode Simple Additive Weighting**

# **(SAW)**

**Thoyib Fernanda1 , Erna Daniati <sup>2</sup> , Aidina Ristyawan3** Universitas Nusantara PGRI Kediri <sup>1,2,3</sup> **thoyibfernanda@gmail.com<sup>1</sup> , ernadaniati@unpkediri.ac.id2 , aidinaristi@unpkediri.ac.id3**

## *Abstrak*

*Penelitian ini berfokus pada pemilihan batu bata berdasarkan kriteria. Banyak jenis batu bata yang telah dipasarkan, tetapi banyaknya kriteria dan kurangnya pengetahuan dan informasi tentang jenis batu bata menjadikan pelanggan kesulitan memilih batu bata. Salah satu alternatif solusi untuk menyelesaikan permasalahan tersebut adalah menggunakan Sistem pendukung keputusan menggunakan metode SAW sehingga memudahkan pelanggan mengambil keputusan memilih batu bata sesuai dengan keinginannya. Metode SAW ini digunakan untuk menentukan nilai tertinggi dari hasil perankingan terdapat alternatif yang ada dengan melakukan perhitungan terhadap kriteria dan bobot yang telah ditentukan. dengan menggunakan sebuah aplikasi yang dapat di update sesuai dengan kebutuhan pelanggan. Hasil dari penerapan Sistem Pendukung keputusan menggunakan metode SAW membantu para pelanggan menentukan keputusan memilih batu bata dengan lebih mudah.* **Kata Kunci**: *batu bata, SAW, sistem pendukung keputusan.*

## **A. PENDAHULUAN**

Batu bata merupakan komponen bangunan yang biasanya digunakan untuk dinding rumah, pagar, dan pondasi. Kualitas batu bata yang baik yaitu tidak mudah retak, tidak ada benjolan dan mempunyai ukuran yang seragam. Banyak jenis batu bata yang dipasarkan, tapi banyaknya kriteria dan kurangnya informasi dan pengetahuan tentang jenis batu bata menjadikan pelanggan kesulitan memilih batu bata. Salah satu solusi untuk menyelesaikan permasalahan pemilihan batu bata adalah memakai Sistem pendukung keputusan menggunakan metode SAW. Dalam pelaksanaanya, pemilihan batu batu menggunakan beberapa kriteria atau komponen yang akan digunakan dalam penentu pemilihan batu bata, setiap kriteria memiiliki bobot kritera-kriteria untuk menentukan kualitas batu bata. Dengan menggunakan metode *Simple Additive Weighting* (SAW) dapat menghasilkan alternatif pemilihan batu bata yang layak atau tidak layak sesuai dengan kriteria yang sudah dipaparkan, sehingga mendapatkan hasil yang lebih akurat.

### **B. LANDASAN TEORI.**

# **1. Sistem Pendukung Keputusan**

Sistem pendukung keputusan adalah metode pengambilan keputusan menggunakan media komputer dengan beberapa data dan model tertentu untuk menyelesaikan banyakanya masalah yang tidak struktur. Sistem pendukung keputusan adalah sistem yang bisa membantu memberi solusi dalam mengambil keputusan yang tepat sasaran. Ada sekian banyak masalah yang bisa diselesaikan dengan menggunakan sistem pendukung keputusan (Nuris, 2017).

# **2. Simple Additive Weighting (SAW)**

Metode *Simple Additive Weightin*g (SAW) artinya cara penambahan bobot dari fungsi setiap alternatif yang tidak sama dan mempunyai kesempatan yang sama di seluruh krieria. Metode SAW membutuhkan proses normalisasi matriks keputusan (x), yang bisa dibandingkan dari semua alternatif yang ada (Pratiwi, 2016).

# **3. XAMMP**

Xammp adalah sebuah aplikasi web server apache yang terkoneksi dengan mysql dan phpmyadmin, xampp singkatan dari X-cross platform A-apache M-mariaDB P-php Pperl(Subogia Anton, 2016).

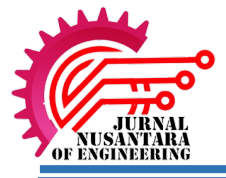

## **4. MySQL**

MySQL adalah database yang mempunyai sifat client server, dimana data dapat disimpan di dalam server yang dapat digunakan melalui komputer client. Penggunaan dilakukan ketika komputer sedang terkoneksi dengan server. Sedangkan untuk database dekstop, setiap proses data hanya bisa pada computer yang bersangkutan (Subogia Anton, 2016).

# **5. PHP**

PHP (*Hypertext Preprcessor*), adalah salah satu bahasa pemograman yang pembuatan serta pengembangan sebuah situs web serta bisa digunakan secara bersamaan menggunakan HTML. Untuk itu PHP sering digunakan untuk merancang program situs web. contoh aplikasi yang lebih sempurna berupa CMS dan dibuat dengan PHP (Mundzir.Mf, 2014).

## *6. Context Diagram*

Context Diagram merupakan gambaran umum tentang sebuah sistem yang ada didalam suatu organisasi yang menunjukkan batasan (boundary) sistem, adanya hubungan antara eksternal entity dengan suatu sistem dan informasi secara umum mengalir diantara entity serta sistem. Context Diagram merupakan alat bantu yang dipergunakan dalam menganalisa sistem yang akan dikembangkan. CD menggunakan 3 simbol yaitu: simbol buat melambangkan external entity, simbol buat melambangkan data flow serta simbol buat melambangkan proses (Zefriyenni & Santoso, 2017).

# **7. Kajian Penelitian Sebelumnya**

Beberapa penelitian sebelumnya yang melandasi dilakukan penelitian ini adalah:

- a. Penelitian yang dilakukan oleh Sutini, Muhamad Muslihudin tahun 2016 dengan judul Sistem Pendukung Keputusan dalam Menentukan Kualitas Batu Bata Terbaik di Wilayah Kabupaten Pringsewu Menggunakan Metode Simple Additive Weighting (SAW). Penelitian ini membahas mengenai cara menentukan kualitas Batu-Bata terbaik di Wilayah Kabupaten Pringsewu, dengan metode SAW *(simple additive weigthing*) dan bagaimana memperoleh kreteria/variabel penilaian batu bata terbaik sebagai standarisasi pengrajin di wilayah Kabupaten Pringsewu. Adapun tujuan pada penelitian ini adalah mengetahui kualitas Batu-Bata terbaik di Wilayah Kabupaten Pringsewu. Sistem Memudahkan masyarakat dalam memilih kualitas batu-bata terbaik di Kabupaten Pringsewu.
- b. Penelitian yang dilakukan oleh Tomy Reza Adianto, Dyna Marisa Khairina, Zainal Arifin di tahun 2017 dengan judul Sistem Pendukung Keputusan Pemilihan rumah Tinggal pada Perumahan memakai Metode Simple Additive Weighting (SAW) (Studi masalah : Kota Samarinda).penelitian ini bertujuan buat Membantu pengguna dalam mencari info serta menentukan pilihan rumah yang sesuai dengan keinginan, bisa sebagai acuan bagi para pengembang perumahan buat memberikan yg terbaik, baik produk juga layanan. Penelitian ini membentuk software berbasis website guna membantu konsumen menentukan perumahan yang dinginkan dengan menggunakan metode SAW.
- c. Penelitian yang dilakukan sang Rizka Ristiana, Yuwan Jumaryadi pada tahun 2021 menggunakan judul Sistem Pendukung Keputusan Pemilihan Paket Wedding Organizer menggunakan Metode SAW (Simple Additive Weighting). Penelitian ini bertujuan buat membantu memilih keputusan soal pemilihan paket wedding yang tepat sesuai kriteria yang diinginkan.

# **C. METODE PENELITIAN**

Metode yang digunakan dalampenelitian ini yaitu *Simple Additive Weighting* (SAW), pengumpulan data, perancangan desain sistem.

### **1.** *Simple Additive Weighting* **(SAW)**

Metode *Simple Additive Weighting* (SAW adalah metode penjumlahan bobot dari kinerja setiap objek-objek yang berbeda dan memiliki kesempatan yang sama pada semua krieria yang dimiliki. Metode SAW memerlukan proses normalisasi matriks keputusan (X) ke suatu skala yang dapat dibandingkan dengan semua alternatif rating yang ada (Pratiwi, 2016). Berikut langkah-langkah metode SAW :

- a. Menentukan alternatif, yaitu Ai.
- b. Menentukan kriteria yang akan dijadikan acuan dalam pengambilan keputusan, yaitu Cj.
- c. Memberikan nilai rating kecocokan setiap alternatif setiap kriteria.
- d. Menentukan bobot preferensi atau tingkat kepentingan (W) setiap kriteria. W = [W1, W2, W3, ... ,WJ]
- e. Membuat tabel rating kecocokan dari setiap alternatif pada setiap kriteria.

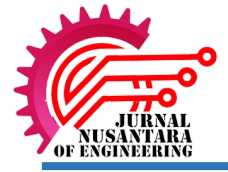

- f. Membuat matriks keputusan (X) yang dibentuk dari tabel rating kecocokan dari setiap alternatif pada setiap kriteria. Nilai X setiap alternatif (Ai) pada setiap kriteria (Cj) yang sudah ditentukan, dimana,  $i=1,2,...m$  dan  $i=1,2,...n$ .
- g. Melakukan normalisasi matriks keputusan dengan cara menghitung nilai rating kinerja ternormalisasi (rij) dari alternative Ai pada kriteria Cj .

Rumus yang digunakan pada metode *Simple Additive Weighting* yaitu :

!"# " \$!" %&'#!\$!" ( ) %!(!\$!" \$!" () <sup>5</sup> ………………….1 ………………….2

Keterangan:

 $r_{ij}$  = Nilai rating kinerja ternomalisasi  $x_{ij}$  = Nilai atribut yang dimiliki dari setiap kriteris  $Max_i x_{ii}$  =Nilai terbesar dari setiap ktiteria  $Min_i X_{i,i}$  = Nilai terkecil dari setiap kriteria Benefit = jika nilai terbesar adalah terbaik Cost = jika nilai terkecil adalah terbaik

Dengan rij adalah rating kinerja ternomalisasi dari alternative  $A_i$  pada atribut :  $C_i$ ; i=  $1,2,..., m$  dan j =1,2…,n.

- h. Hasil dari nilai rating kinerja ternormalisasi (rij) membentuk matriks ternormalisasi (R).
- i. Hasil akhir nilai preferensi  $(V_1)$  diperoleh dari penjumlahan dari perkalian elemen baris matriks ternormalisasi (R) dengan bobot (W) yang bersesuaian elemen kolom matriks (W)

! = ∑ "!" ( "#) ……………………………………………(3)

Keterangan:

 $V_i$  = Nilai bobot preferensi dari setiap alternative  $W_i$  = Nilai bobot kriteria  $r_{ij}$  = Nilai rating kinerja

Hasil perhitungan nilai Vi yang lebih besar mengidentifikasikan bahwa alternatif Ai merupakan alternatif terbaik

### **2. Pegumpulan Data**

Metode pengumpulan data dalam penelitian ini yaitu dengan studi pustaka, wawancara, dan observasi.

a. Studi Pustaka

Studi pustaka merupakan metode pengumpulan data yang di peroleh dari makalah-makalah, penelitian ilmiah, jurnal ilmiah, dan juga buku – buku referensi. Pada penelitian kali ini peneliti melakukan pengambilan data dengan menggunakan jurnal ilmiah yang berkaitan dengan sistem pendukung keputusan yang akan di terapkan pada pemilihan batu bata.

### b. Wawancara

Metode wawancara merupakan suatu metode mengambil data dengan bertatap muka dengan narasumber secara langsung**.** pada penelitian kali ini peneliti melakukan wawancara dengan pemilik usaha batu bata di Desa Kecubung, Kec.Pace untuk mendapatkan data yang dibutuhkan.

## c. Observasi

Metode observasi merupakan metode pengambilan data yang dilakukan dengan pengamatan secara langsung. Pada penelitian kali ini peneliti langsung ke tempat usaha batu bata di Desa Kecubung, Kec.Pace untuk mendapatkan data yang dibutuhkan.

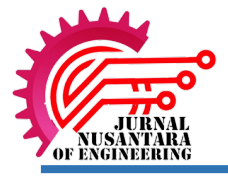

## **3. Perancangan sistem**

Langkah awal dalam pembuatan sistem pendukung keputusan adalah membuat *Context Diagram* yang merupakan top level. *Context Diagram* ini digunakan untuk memenuhi kebutuhan dari sistem dan output yang dihasilkan dari sistem yang dibuat. Berikut gambar sistem *Context Diagram*.

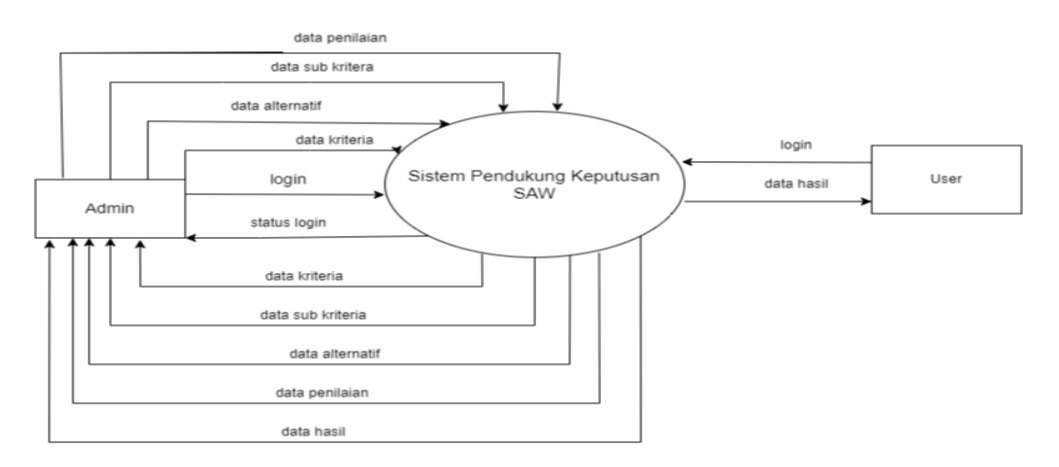

Gambar 1. *Context Diagram*

# **D. HASIL DAN PEMBAHASAN**

### **1. Perhitungan SAW**

Berikut perhitungan SAW:

a. Menentukan kriteria

- Di dalam SAW ada dua kategori dalam kriteria yaitu cost dan Benefit, yaitu:
- 1) Benefit semakin besar nilainya semakin baik
- 2) Cost semakin kecil nilainya semakin baik

Berikut merupakan tabel kriteria:

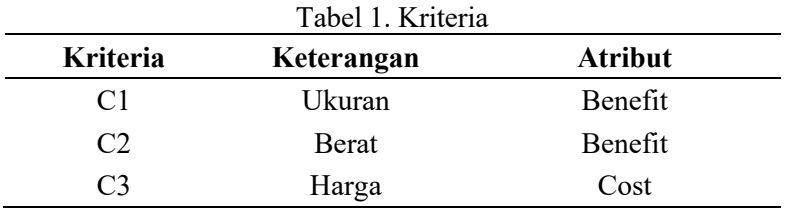

### b. Menentukan acuan nilai bobot

Dalam penentuan nilai kriteria dapat dilihat pada acuan nilai bobot sebagai berikut:

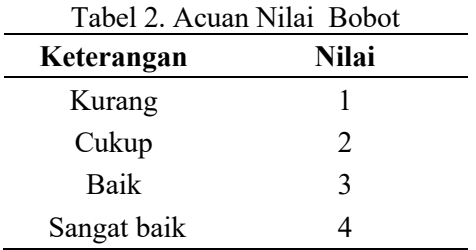

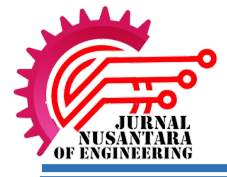

Setelah menentukan dan acuan nilai bobot selajutnya menentukan subkriteria dari setiap kriteria:

## 1) Subkriteria Ukuran

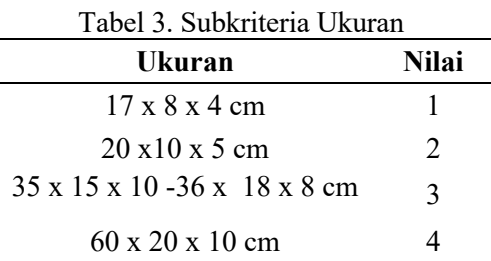

# 2) Subkriteria Bentuk

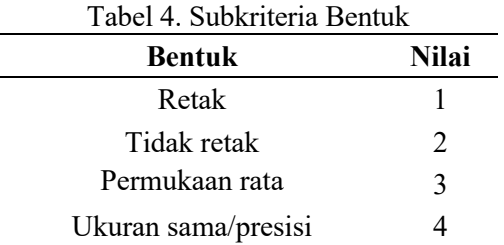

# 3) Subkriteria Harga

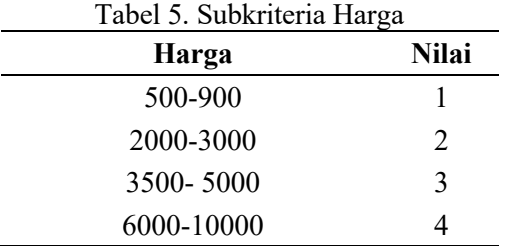

c. Menentukan Bobot Setiap Kriteria

Berikutnya adalah nilai bobot pada setiap kriteria yang sudah ditentukan pada tabel.

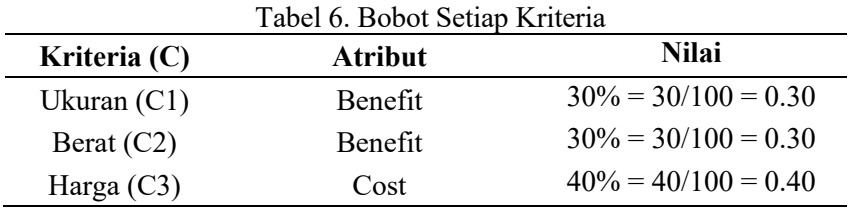

### d. Menentukan Alternatif

Data alternatif adalah alternatif yang akan dihitung nilainya dan dipilih sebagai alternatif terbaik. Berikut adalah tabel alternatif.

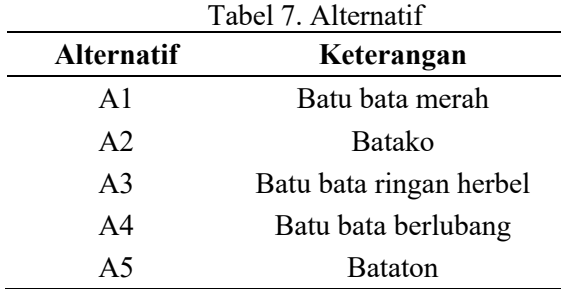

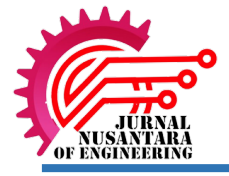

## e. Penelian Setiap Alternatif

Berikut nya adalah menentukan nilai setiap alternatif berdasarkan semua data kriteria yang telah ditentukan sebelumya ,dapat dilihat pada tabel berikut:

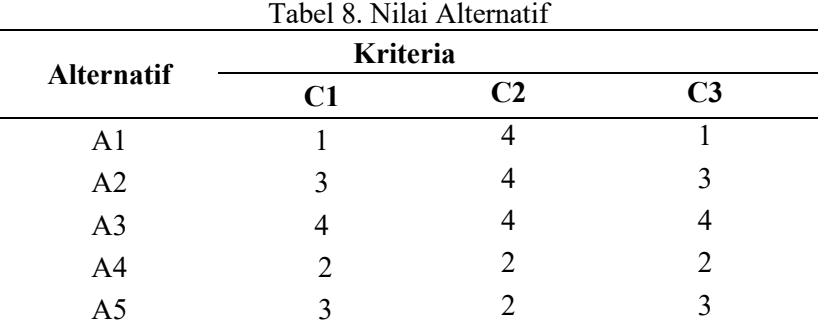

## f. Normalisasi Matrik

Berikut ini adalah matriks keputusan yang dibentuk melalui nilai alternatif yang di dapat:

$$
X = \begin{bmatrix} 1 & 4 & 1 \\ 3 & 4 & 3 \\ 4 & 4 & 4 \\ 2 & 2 & 2 \\ 3 & 2 & 3 \end{bmatrix}
$$

Selanjutnya yaitu melakukan normalisasi matriks berdasarkan dengan atribut yang telah ditetapkan sehingga memproleh hasil matriks ternormalisasi sebagai berikut:

1) Kriteria nilai ukuran (benefit)

$$
R_{11} = \frac{1}{\text{Max}(1; 3; 4; 2; 3)} = \frac{1}{4} = 0.25
$$
  
\n
$$
R_{21} = \frac{3}{\text{Max}(1; 3; 4; 2; 3)} = \frac{3}{4} = 0.75
$$
  
\n
$$
R_{31} = \frac{4}{\text{Max}(1; 3; 4; 2; 3)} = \frac{4}{4} = 1
$$
  
\n
$$
R_{41} = \frac{2}{\text{Max}(1; 3; 4; 2; 3)} = \frac{2}{4} = 0.5
$$
  
\n
$$
R_{51} = \frac{3}{\text{Max}(1; 3; 4; 2; 3)} = \frac{3}{4} = 0.75
$$

2) Menentukan nilai bentuk (benefit)

$$
R_{21} = \frac{4}{\text{Max}(4; 4; 4; 2; 2)} = \frac{4}{4} = 1
$$
  
\n
$$
R_{22} = \frac{4}{\text{Max}(4; 4; 4; 2; 2)} = \frac{4}{4} = 1
$$
  
\n
$$
R_{23} = \frac{4}{\text{Max}(4; 4; 4; 2; 2)} = \frac{4}{4} = 1
$$
  
\n
$$
R_{24} = \frac{2}{\text{Max}(4; 4; 4; 2; 2)} = \frac{2}{4} = 0.5
$$
  
\n
$$
R_{25} = \frac{4}{\text{Max}(4; 4; 4; 2; 2)} = \frac{2}{4} = 0.5
$$

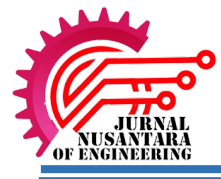

3) Menentukan nilai harga (cost)

$$
R_{31=}\frac{\text{Min}(1; 3; 4; 2; 3)}{1} = \frac{1}{1} = 1
$$
  
\n
$$
R_{32=}\frac{\text{Min}(1; 3; 4; 2; 3)}{3} = \frac{1}{3} = 0,33
$$
  
\n
$$
R_{33=}\frac{\text{Min}(1; 3; 4; 2; 3)}{4} = \frac{1}{4} = 0,25
$$
  
\n
$$
R_{34=}\frac{\text{Min}(1; 3; 4; 2; 3)}{2} = \frac{1}{2} = 0,5
$$
  
\n
$$
R_{35=}\frac{\text{Min}(1; 3; 4; 2; 3)}{3} = \frac{1}{3} = 0,33
$$

Hasil dari nilai rating kinerja ternormalisasi (rij) membentuk matriks ternormalisasi (R).

$$
R = \begin{bmatrix} 0.25 & 1 & 1 \\ 0.75 & 1 & 0.33 \\ 1 & 1 & 0.25 \\ 0.5 & 0.5 & 0.5 \\ 0.75 & 0.5 & 0.33 \end{bmatrix}
$$

g. Melakukan Proses Perangkingan

Proses perangkingan yaitu suatu proses penjumlahan dari matriks R yang sudah dinormalisasi dan dikalikan dengan bobot setiap kriteria. Berikut ini adalah proses perangkingan tersebut: Diketaui *W* = (0.30; 0.30; 0.40)

$$
V1 = (0,30*0,25) + (0,30*1) + (0,40*1)
$$
  
= 0,075 + 0,3 + 0,4  
= 0,775  

$$
V2 = (0,30*0,75) + (0,30*1) + (0,40*0,33)
$$
  
= 0,225 + 0,3 + 0,132  
= 0,657  

$$
V3 = (0,30*1) + (0,30*1) + (0,40*0,25)
$$
  
= 0,3 + 0,3 + 0,1  
= 0,7  

$$
V4 = (0,30*0,5) + (0,30*0,5) + (0,40*0,5)
$$
  
= 0,15 + 0,15 + 0,2  
= 0,5  

$$
V5 = (0,30*0,75) + (0,30*0,5) + (0,40*0,33)
$$
  
= 0,225 + 0,15 + 0,132  
= 0,507

Terdapat 5 hasil akhir dalam proses perangkingan yaitu V1, V2, V3, V4, V5 dari ke 5 keputusan tersebut V1 adalah hasil dengan bobot yang paling tinggi. Maka keputusan telah didapat yaitu alternatif V1 atau batu bata merah menjadi yang lebih baik dari batu bata lainya.

Jurnal Nusantara Of Engineering Vol 06, No 01 April 2023

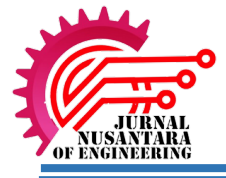

### **2. Implementasi Sistem**

Implentasi sistem berbasis *website.* Pada sistem ini terdapat halaman yang dapat dapat di akses oleh admin,antara lain:

a. Login

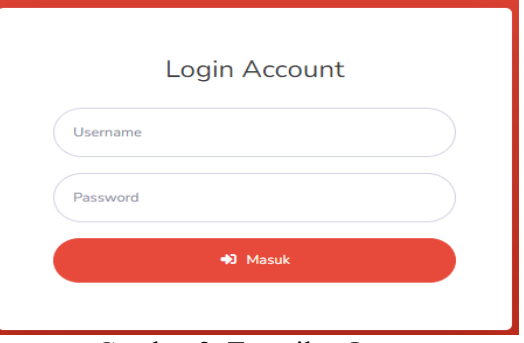

Gambar 2. Tampilan *Login*

Admin melakukan *login* dengan memasukkan *username* dan *password* untuk bisa masuk ke dalam sistem.

b. Tampilan Beranda

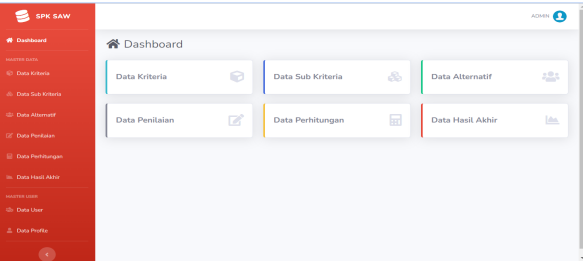

Gambar 3. Tampilan Beranda

Pada tampilan beranda admin akan dapat mengakses beberapa menu yang ada seperti menambahkan data kriteria, sub kriteria alternatif, dan data penilaian.

c. Tampilan Data Kriteria

| <b>H</b> Daftar Data Kriteria |                      |    |               |    |              |    |              |                   |
|-------------------------------|----------------------|----|---------------|----|--------------|----|--------------|-------------------|
| Show 10                       | $\div$ entries       |    |               |    |              |    | Search:      |                   |
| <b>No</b>                     | <b>Kode Kriteria</b> | 11 | Nama Kriteria | 11 | <b>Bobot</b> | 11 | <b>Jenis</b> | $11$<br>Aksi      |
| 1                             | C1                   |    | Ukuran        |    | 0.3          |    | Benefit      | $\alpha$ $\alpha$ |
| $\overline{2}$                | C <sub>2</sub>       |    | Bentuk        |    | 0.3          |    | Benefit      | $\mathbb{R}$      |
| 3                             | C3                   |    | Harga         |    | 0.4          |    | Cost         | $\mathbf{z}$ i    |

Gambar 4. Tampilan Data Kriteria

Pada tampilan kriteria admin bisa input data kriteria, menghapus dan mengedit data kriteria

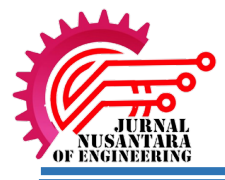

## d. Tampilan subkriteria

|                | <b>ED</b> Ukuran (C1)                               |                         | + Tambah Data               |
|----------------|-----------------------------------------------------|-------------------------|-----------------------------|
| No             | Nama Sub Kriteria                                   | Nilai                   | Aksi                        |
| 1              | 60 x 20 x 10 cm                                     | 4                       | $\alpha$ and                |
| $\overline{2}$ | $35 \times 15 \times 10 - 36 \times 18 \times 8$ cm | $\overline{\mathbf{3}}$ | $\mathbb{R}$ $\blacksquare$ |
| 3              | $20 \times 10 \times 5$ cm                          | $\overline{\mathbf{z}}$ | $\mathbb{R}$ $\blacksquare$ |
| $\Delta$       | $17 \times 8 \times 4$ cm                           | $\mathbf{1}$            | $\alpha$ and                |
|                |                                                     |                         |                             |
|                | <b>EB</b> Bentuk (C2)                               |                         | + Tambah Data               |
|                |                                                     | Nilai                   |                             |

Gambar 5.Tampilan Subkriteria

Pada halaman sub kriteria admin menginputkan data crip dan nilai bobot,admin juga bisa edit dan menghapus data subkriteria.

e. Tampilan Data Alternatif

|                | <b>2: Data Alternatif</b>        |                        | + Tambah Data                    |
|----------------|----------------------------------|------------------------|----------------------------------|
|                | <b>EB Daftar Data Alternatif</b> |                        |                                  |
|                | Show $10 \div$ entries           |                        | Search:                          |
| No.1           |                                  | <b>Nama Alternatif</b> | 11<br>Aksi                       |
| $\mathbf{1}$   | Batu bata merah                  |                        | $\alpha$ $\alpha$                |
| $\overline{2}$ | Batako                           |                        | øø                               |
| 3              | Batu bata ringan herbel          |                        | <b>B</b>                         |
| $\overline{4}$ | Batu bata berlubang              |                        | <b>CON</b>                       |
| 5              | Bataton                          |                        | <b>of u</b>                      |
|                | Showing 1 to 5 of 5 entries      |                        | Previous<br>$\mathbf{1}$<br>Next |

Gambar 6.Tampilan Data Alternatif

Halaman alternatif merupakan menu untuk admin untuk menginputkan data alternatif dan juga bisa edit, hapus data alternatif.

### f. Tampilan Perhitungan

|                                                                | C1 (Benefit)            | C2 (Benefit)                                   | C3 (Cost)       |
|----------------------------------------------------------------|-------------------------|------------------------------------------------|-----------------|
|                                                                | 0.3                     | 0.3                                            | 0.4             |
|                                                                |                         |                                                |                 |
|                                                                | E Perhitungan (V)       |                                                |                 |
|                                                                |                         |                                                |                 |
| <b>No</b>                                                      | <b>Nama Alternatif</b>  | Perhitungan                                    | Nitai           |
|                                                                | <b>Batu bata merah</b>  | SUM (0.3x0.25) (0.3x1) (0.4x1)                 | 0.775           |
|                                                                | <b>Batako</b>           | SUM (0.3x0.75) (0.3x1) (0.4x0.333333333333333) | 0.6583333333333 |
|                                                                | Batu bata ringan herbel | SUM (0.3x1) (0.3x1) (0.4x0.25)                 | 0.7             |
| $\mathbf{1}$<br>$\overline{2}$<br>$\mathbf{R}$<br>$\mathbf{A}$ | Batu bata berlubang     | SUM (0.3x0.5) (0.3x0.5) (0.4x0.5)              | 0.5             |

Gambar 7.tampilan perhitungan

### **E. Kesimpulan dan Saran**

Kesimpulan pada penelitian ini adalah Sistem Pendukung Keputusan (SPK) dengan metode SAW telah berhasil dibangun dan mampu mempermudah dalam pemilihan batu bata dengan hanya menginput nilai kriteria. Metode simple additive weigting (SAW) berhasil diterapkan untuk pemilihan batu bata. Untuk peneliti selanjutnya untuk menggunakan dan membandingkan metode perhitungan sistem pendukung keputusan yang lainnya agar mengetahui hasil yang lebih akurat dengan menggunakan metode yang berbeda.

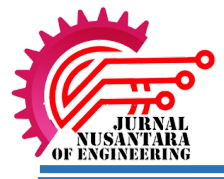

## **DAFTAR PUSTAKA**

- Mundzir.Mf. (2014). Membangun Website Taman Rekreasipondok Pangkul Menggunakan Php Dan Mysql. *Jurnal Teknik Informatika Mahakarya (JTIM)*, *Vol.4 No.1*(1), 19.
- Nuris. (2017). Sistem Keputusan Metode Saw Dan Topsis Untuk Pemilihan Staff Peduli Laka Studi Kasus: Pt Express Pool Cipayung. *Evolusi : Jurnal Sains Dan Manajemen*, *5*(2), 59–65. https://doi.org/10.31294/evolusi.v5i2.2599
- Pratiwi, H. (2016). Penjelasan sistem pendukung keputusan. *Spk*, *May*, 3. https://www.researchgate.net/publication/341767301%0APENJELASAN
- Subogia Anton. (2016). *MEMBANGUN SISTEM INFORMASI POSYANDU BERBASIS WEB PUSKESMAS PENGARINGAN MENGGUNAKAN PHP DAN MYSQL*. *4*(1), 6.
- Zefriyenni., & Santoso. (2017). Penerapan Teknologi Barcode pada Pengolahan Data Pembayaran Sumbangan Pembinaan Pendidikan (SPP). *Intra-Tech*, *1*(2), 18–27.
- Mundzir.Mf. (2014). Membangun Website Taman Rekreasipondok Pangkul Menggunakan Php Dan Mysql. *Jurnal Teknik Informatika Mahakarya (JTIM)*, *Vol.4 No.1*(1), 19.
- Nuris. (2017). Sistem Keputusan Metode Saw Dan Topsis Untuk Pemilihan Staff Peduli Laka Studi Kasus: Pt Express Pool Cipayung. *Evolusi : Jurnal Sains Dan Manajemen*, *5*(2), 59–65. https://doi.org/10.31294/evolusi.v5i2.2599
- Pratiwi, H. (2016). Penjelasan sistem pendukung keputusan. *Spk*, *May*, 3. https://www.researchgate.net/publication/341767301%0APENJELASAN
- Subogia Anton. (2016). *MEMBANGUN SISTEM INFORMASI POSYANDU BERBASIS WEB PUSKESMAS PENGARINGAN MENGGUNAKAN PHP DAN MYSQL*. *4*(1), 6.
- Zefriyenni., & Santoso. (2017). Penerapan Teknologi Barcode pada Pengolahan Data Pembayaran Sumbangan Pembinaan Pendidikan (SPP). *Intra-Tech*, *1*(2), 18–27.